Begin by visiting https://learn.weill.cornell.edu/ics, and selecting "Login"

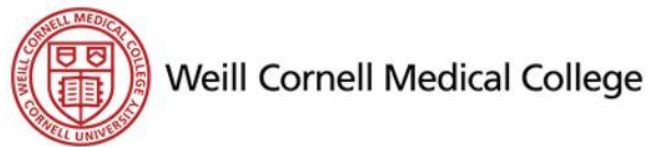

**Admissions** 

**Academics** 

**Learn** 

You are here: Home

Learn

Home

**Home** 

### May 25: Grad Open House at The Cornell Store

**Campus Life** 

ATTENTION STUDENTS! Celebrate your graduation with 25% off almost everything in The Cornell Store. Join us on Thursday, May 25 from 1 pm - 4 pm for our Grad Open House for refreshments and a free gift (no purchase reguired), along with our sale. You can also enter to win a diploma frame!

Login

08

The Cornell Store will extend its hours during Commencement Week from Tuesday, May 30 - Friday, June 2, from 9 am - 7 pm. Our 25% off coupon is valid until June 3, 2017.

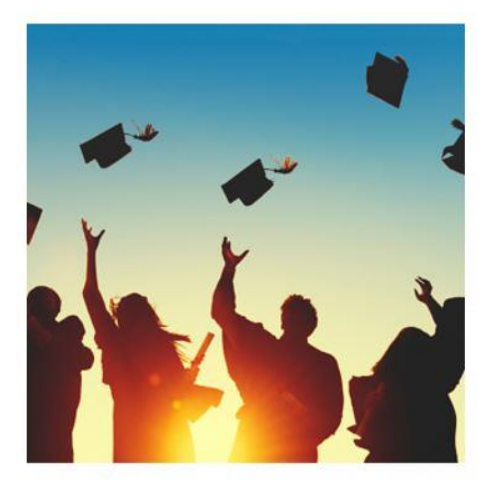

1300 York Avenue in the Wood Library | Hours: M-F 9:30am-6pm, Sat. Noon-4pm 646.962.6736 | weillstore@cornell.edu | weillcornellstore.com

# Proceed by clicking "Weill Cornell Medicine"...

### **Weill Cornell Medicine**

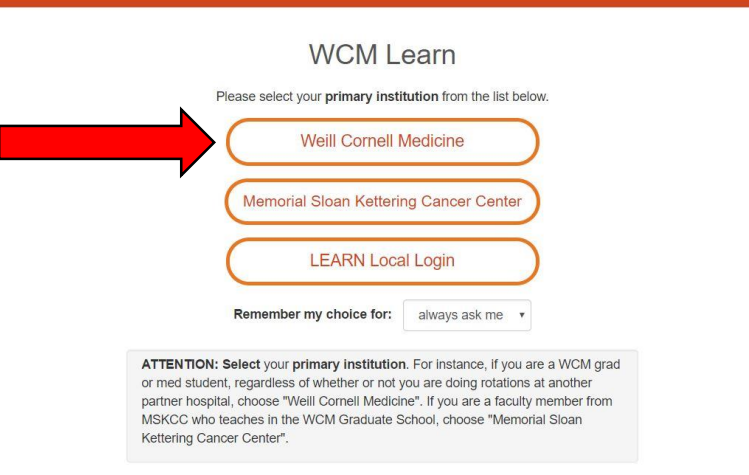

# ... and logging in using your CWID and password

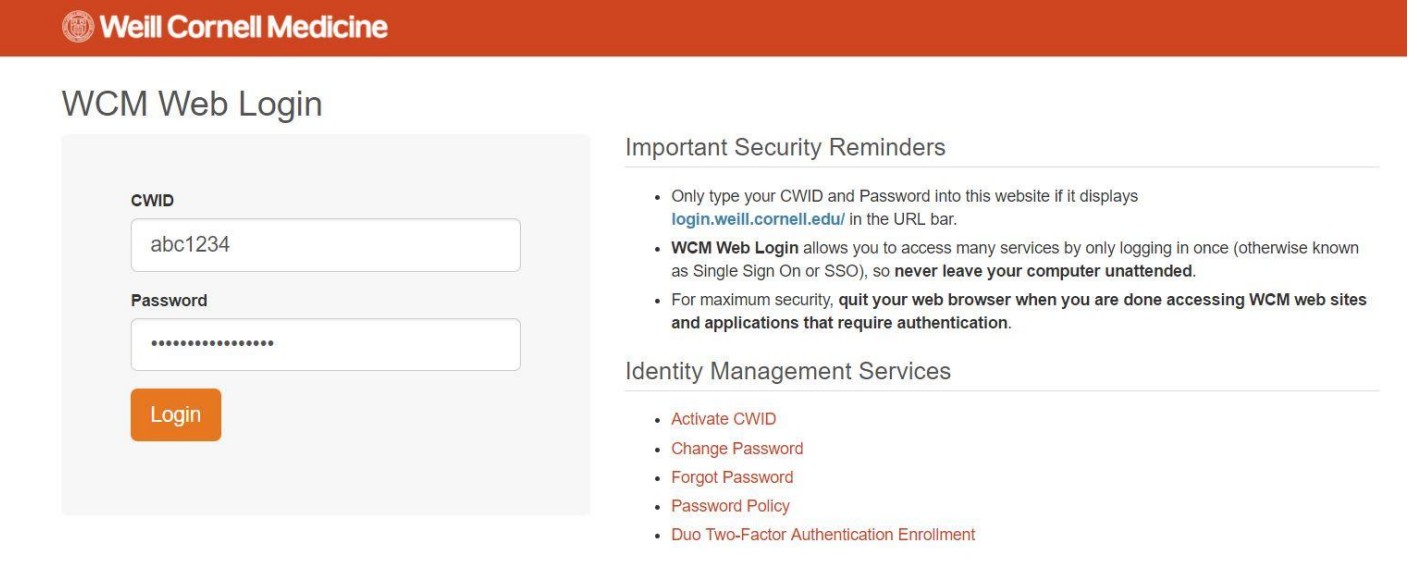

## Proceed by clicking "Student"...

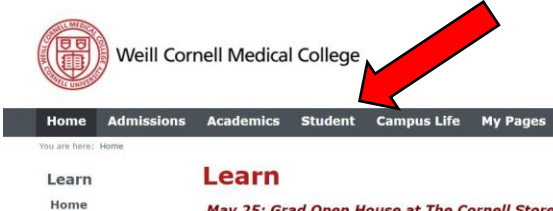

**Quick Links** 

**El My Pages** 

### May 25: Grad Open House at The Cornell Store

ATTENTION STUDENTSI Celebrate your graduation with 25% off almost everything in The Cornell Store. Join us on Thursday, Hay 25<br>from 1 pm - 4 pm for our Grad Open House for refreshments and a free gift (no purchase required The Cornell Store will extend its hours during Commencement Week from Tuesday, May 30 - Friday, June 2, from 9 am - 7 pm. Our 25%

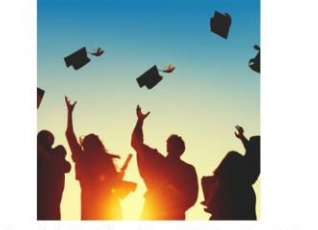

1300 York Avenue in the Wood Library | Hours: M-F 9:30am-6pm, Sat. Noon-4pm 646.962.6736 | weillstore@cornell.edu | weillcornellstore.com

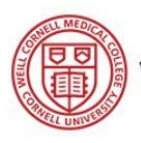

808

# Weill Cornell Medical College

### **Campus Life My Pages** Home **Admissions Academics Student** You are here: Student > Student Home **Student Student** 美自  $\boxplus$ **Student Home Bookmarks Announcements Registration** You have no incoming announcements. Ungrouped Advising **Student Electives Catalog Payment and Refund** Show All Announcements Personal Information Update Form Center **Personal Information** Go to Main Screen **Calendar** Update  $<$  May 2017  $>$ **Handouts Quick Links** Sun Mon Tue Wed Thu Fri Sat There are no Handouts for this portlet.  $30<sub>o</sub>$  $\vert$  1  $\overline{2}$  $|3|$  $\sqrt{4}$ 5 6 **El My Pages** Go to Main Screen  $\overline{7}$  $\overline{8}$  $\overline{9}$ 10 11 12 13 14 15 16  $17$ 18 19 20  $21$ 22 23 24 25 26 27 28 29 30  $31$  $\mathbf{1}$  $\overline{2}$  $\overline{\mathbf{3}}$

Full Size Calendar

... then clicking "Payment and Refund Center"

 $\sqrt{7}$ 

## Navigate to "My Account Balance" or

"Course and Fee Statement"...

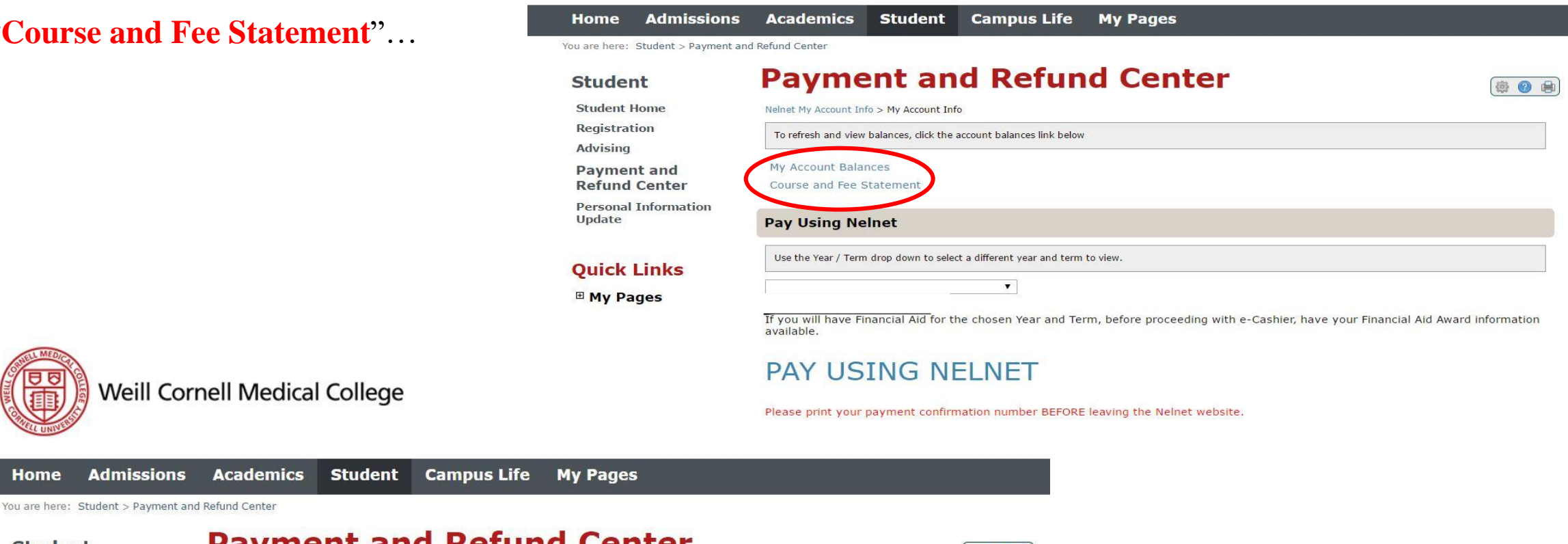

Weill Cornell Medical College

### **Student**

**Student Home** 

**Registration** 

**Advising** 

**Payment and Refund Center** 

**Personal Information** Update

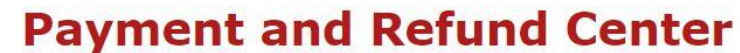

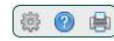

Nelnet My Account Info > My Account Info > My Account Balances > Course and Fee Statement

This statement may not include all transactions to date; therefore, may result in a different ending balance than you see on My Account Balances. Please check with the Business Office for additional details.

Generate my Course and Fee Stateme

Finally, select "**Generate my Course** and Fee Statement" for a breakdown of fees and transactions.

## **Quick Links**

<sup>⊞</sup> My Pages